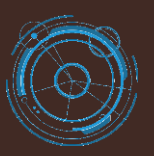

## HotelVpf, Front Desk Quick Guide v1.0

#### Windows Application **II**

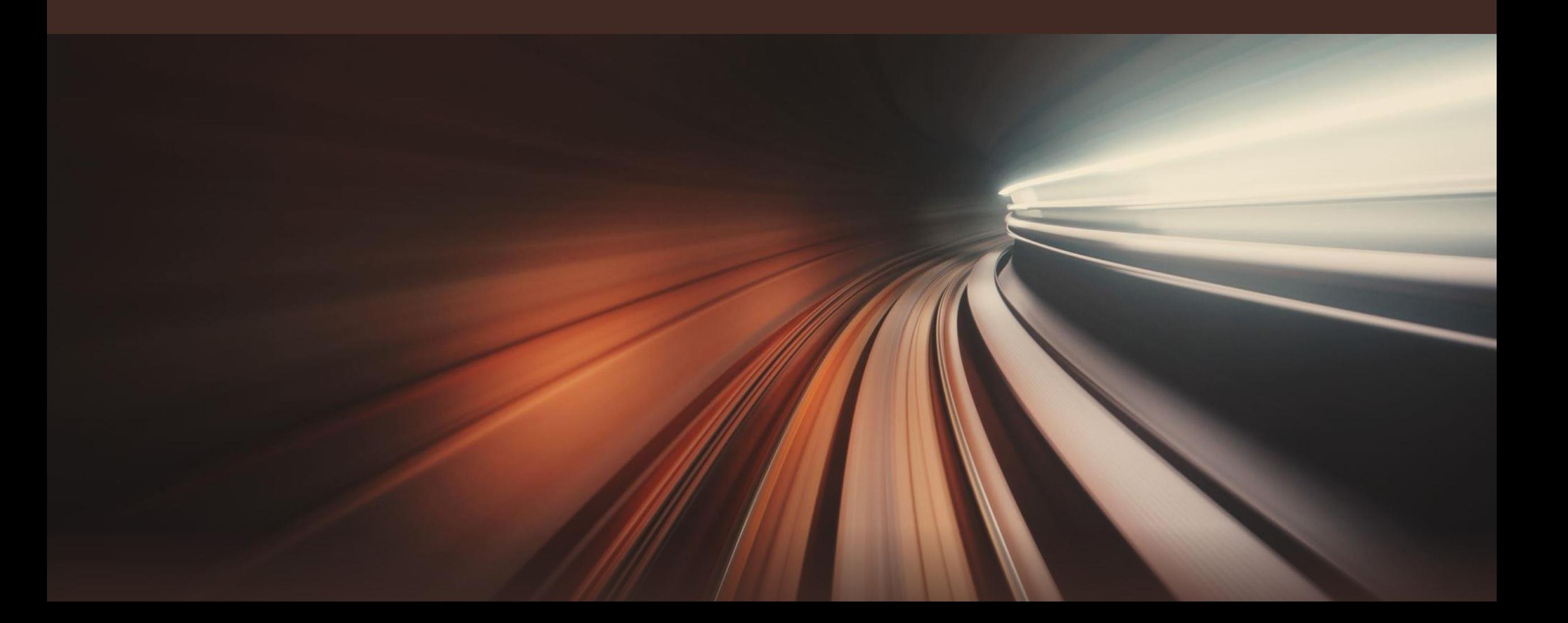

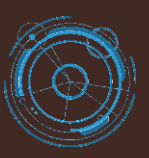

## HotelVpf, Front Desk Quick Guide v1.0

- (2.1) Property Rooms
- (2.2) Booking Form (A)
- (2.3) Booking Form (B)
- (2.4) Reservation Form
- (2.5) Extra Charges
- (2.6) Payments
- (2.7) Refunds
- (2.8) View/Cancel Payment
- (2.9) View/Cancel Reservations
- (2.10) Available Rooms
- (2.11) Booked Rooms
- (2.12) Check-In Today Rooms
- (2.13) Check-Out Today Rooms
- (2.14) Housekeeping Rooms

#### Windows Application **II**

#### **Contents**

- (2.15) Scheduler Housekeeping Rooms
- (2.16) Maintenance Rooms
- (2.17) Scheduler Maintenance Rooms
- 
- (3.1) Bookings
- (3.2) Reservations
- (3.3) Calendar

- (4.1) Check Ins Report
- (4.2) Check Outs Report
- (4.3) Reservations Report
- (4.4) Cancel Reservations Report
- (4.5) Guests Report
- (4.6) Extra Charges Report
- (4.4) Payments Report
- (4.5) Refunds Report

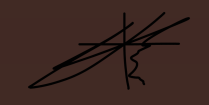

️ Download and install Front Desk application;

️ Sign In Front Desk → type Username and Password created by Manager (Back Office app. group  $\mathsf{Aut}$ horization  $\rightarrow$  Receptionists)

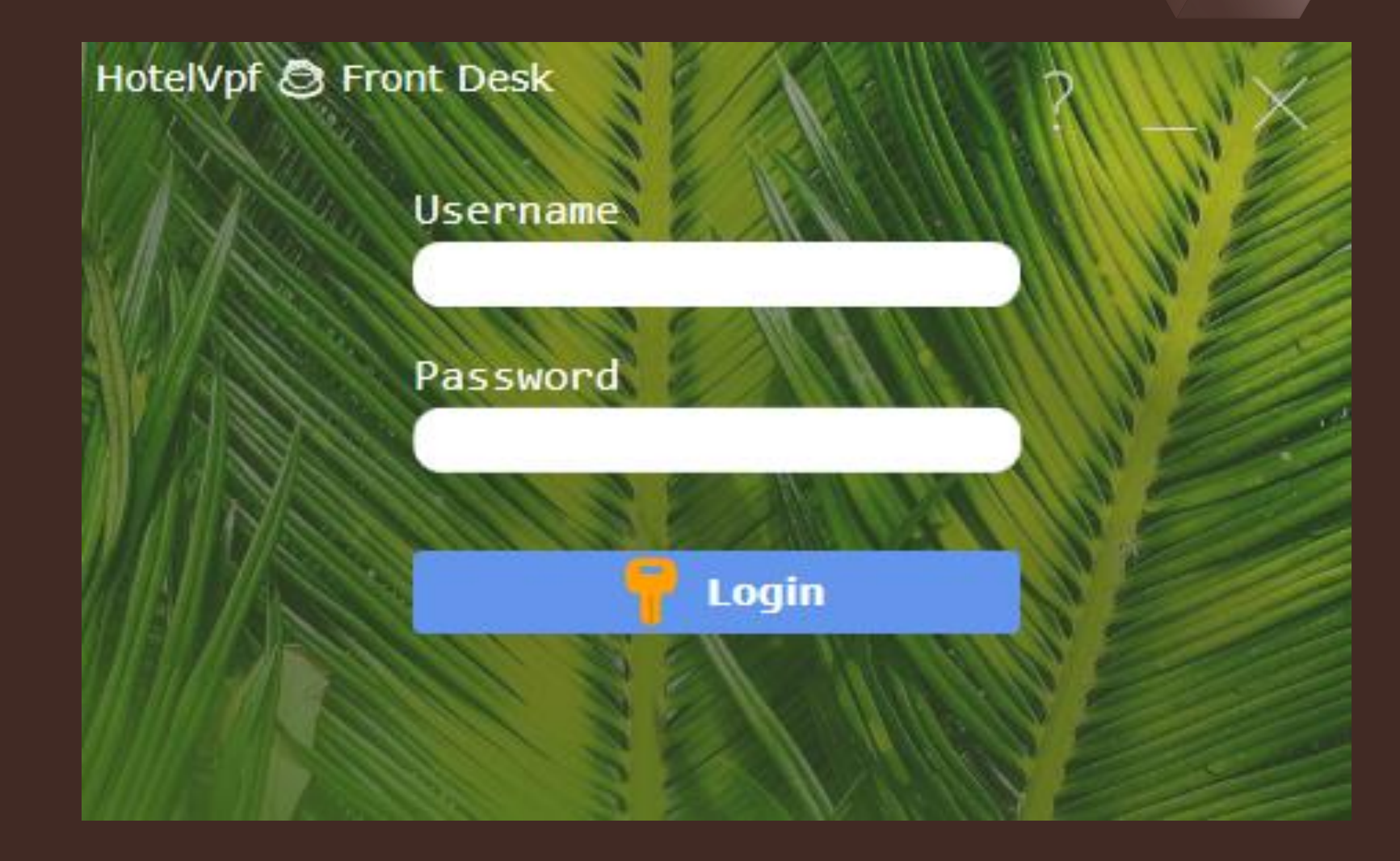

- Display of the hotel structure in a dynamic tree interface: Buildings→  $Floors \rightarrow Rooms;$
- Show rooms by status colors; example Room No. 100:
- Yellow = Booked,
- Stripe Blue = Maintenance,
- Stripe Pink = Housekeeping.
- Click Room display Booking Type View, choose one of the actions:
- $\rightarrow$  Check In / Check Out,
- $\rightarrow$  New Reservation,
- $\rightarrow$  View/Cancel Reservations.

# (2.1) Property Rooms

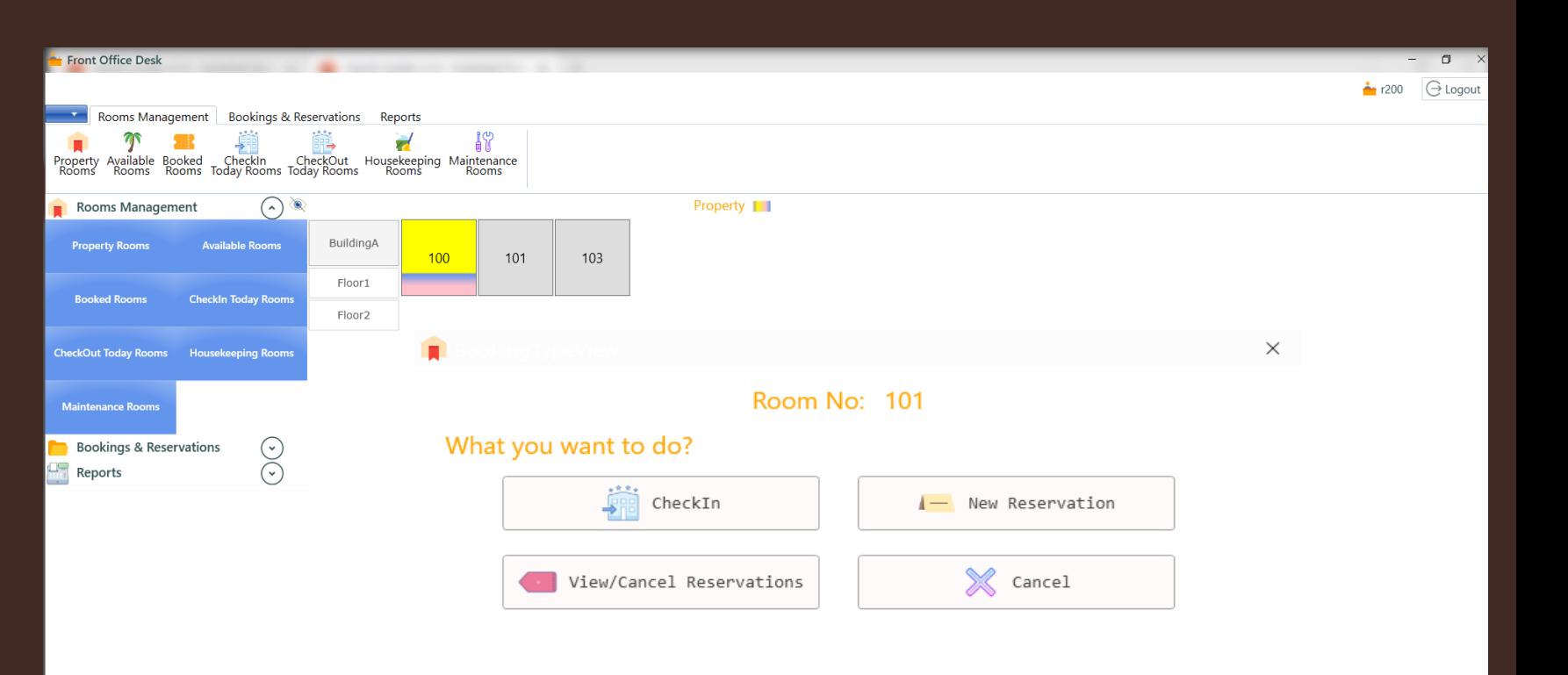

#### (A) Features that can be added to the invoice:

- Room Rate;
- Room Type;
- No of Guests;
- No Of Nights;
- Tax;
- Discount;
- Deposit;
- Extra Charges;
- Payments;
- Refunds;
- 
- 

# (2.2) Booking Form (A)

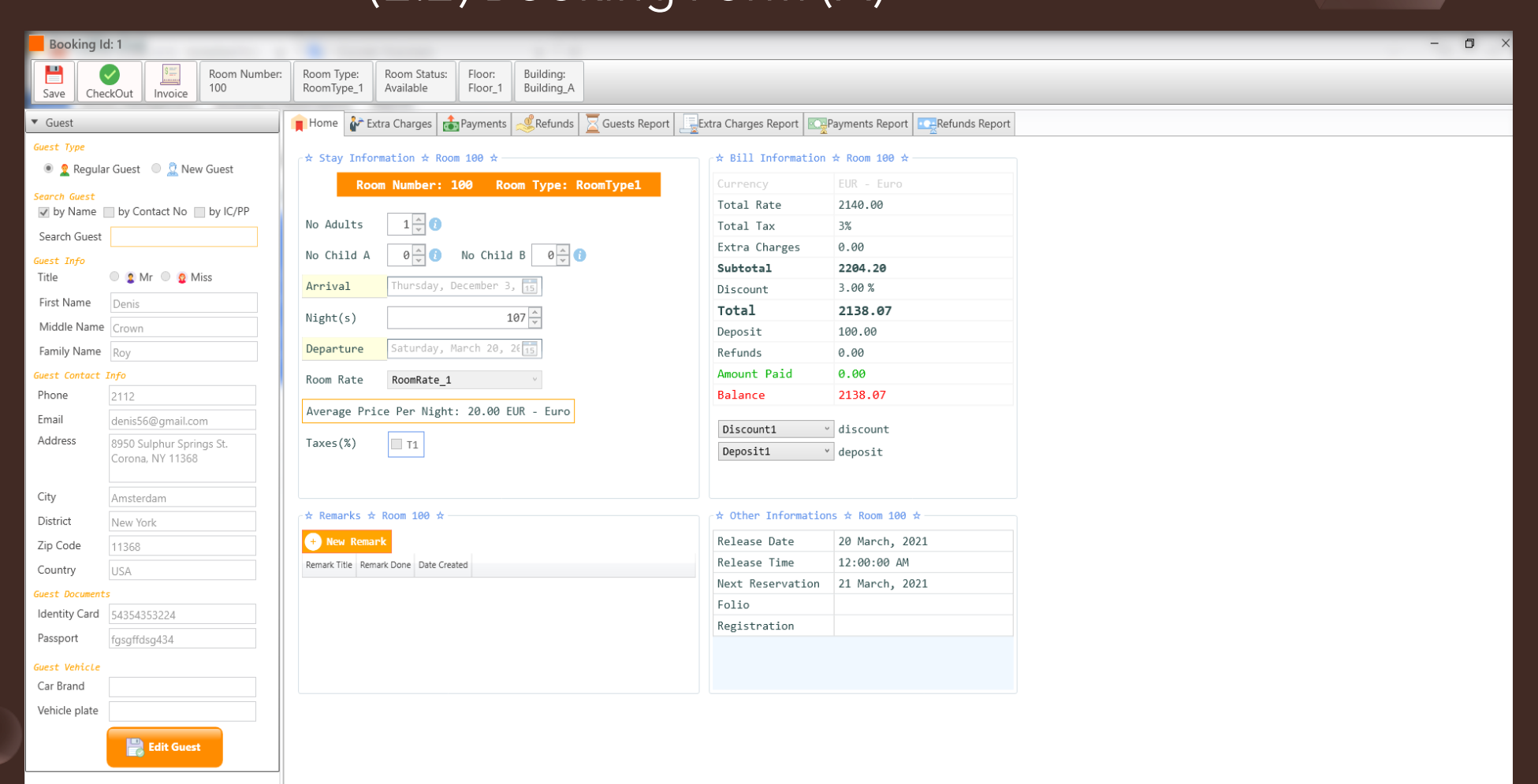

#### (B) Features that can be added to the invoice:

- Extra Charges;
- Payments;
- Refunds;
- 

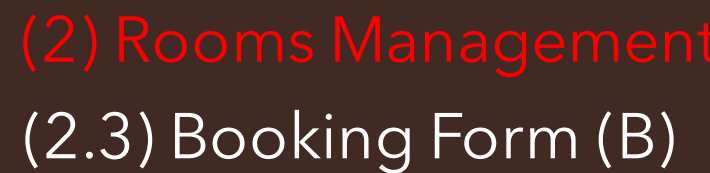

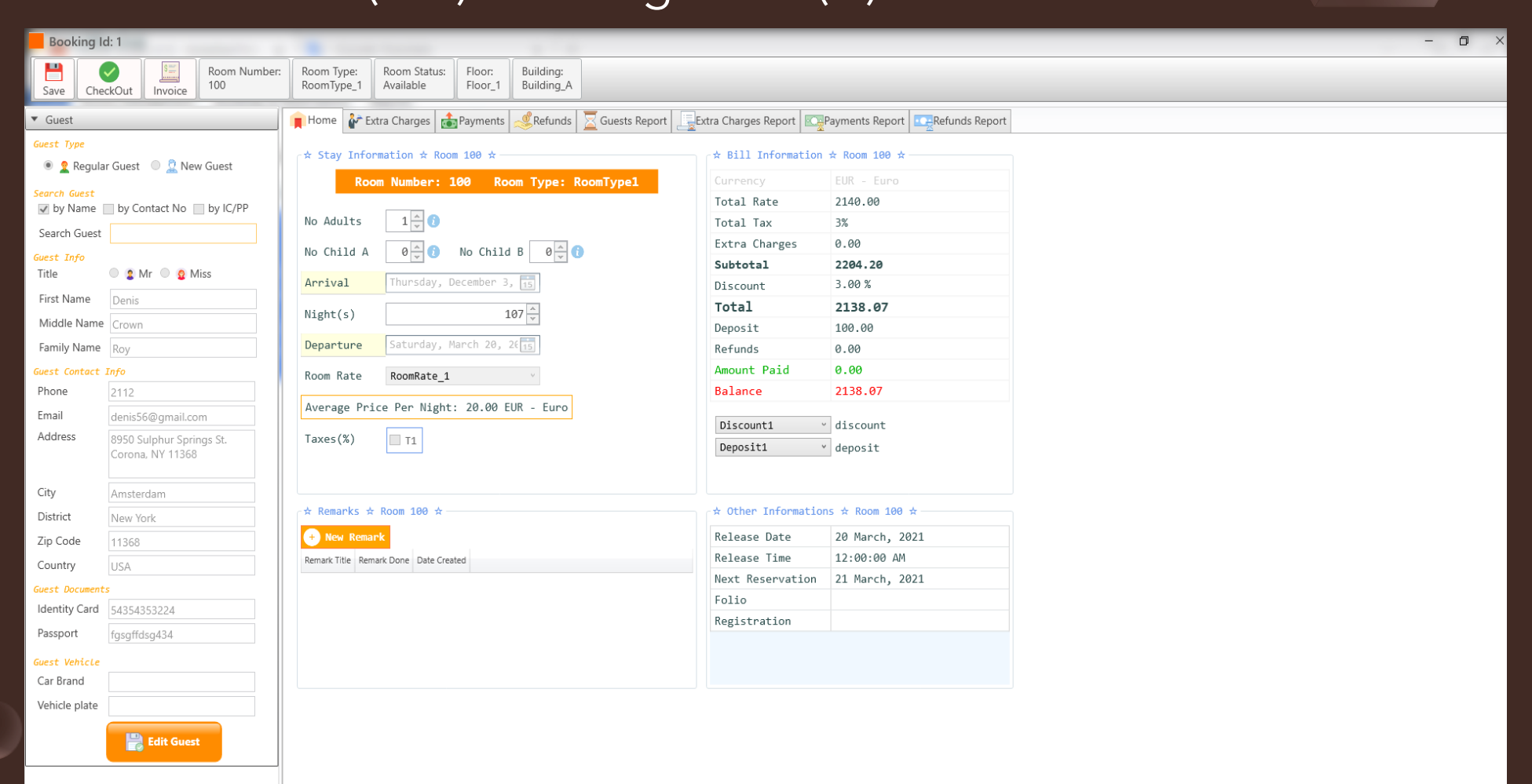

• Identical to the Booking Form except for the reservation date which can be set only in the future.

# (2.4) Reservation Form

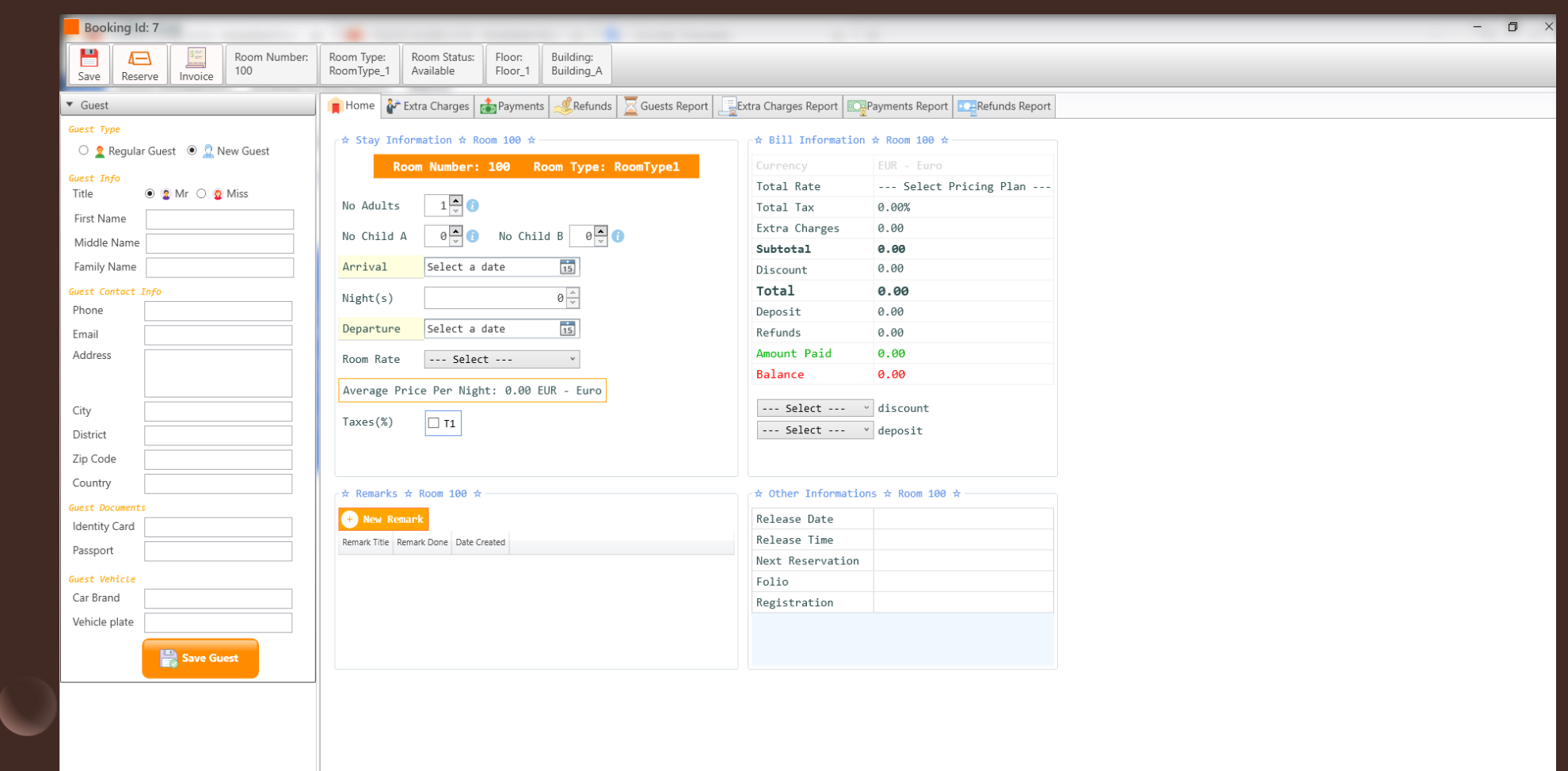

#### • Add extra charges to invoice;

# (2.5) Extra Charges

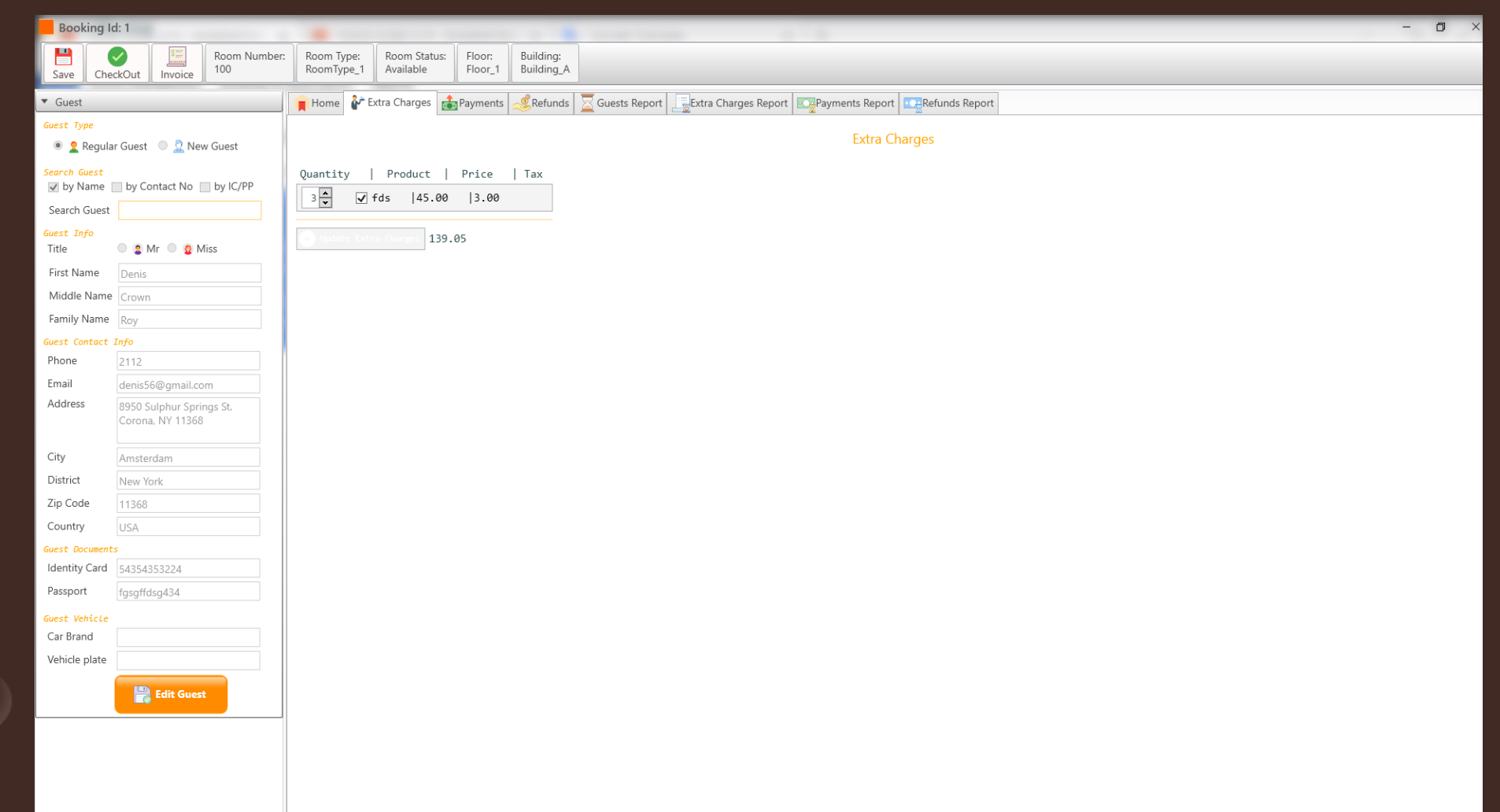

• Add new payments to invoice;

# (2.6) Payments

#### **Payment**  $\Box$  $\times$  $\overline{\phantom{m}}$ **New Payment** Denis Crown Roy Guest Booking ID  $\mathcal{I}$ Payment ID  $\circlearrowright$  $0.00 -$ Amount Paid --- Select ---Payment Method  $\lor$ Payment Date Wednesday, December 16, 2020 Receptionist Notes **B** Save  $\times$  Close

• Add new refunds to invoice;

# (2.7) Refunds

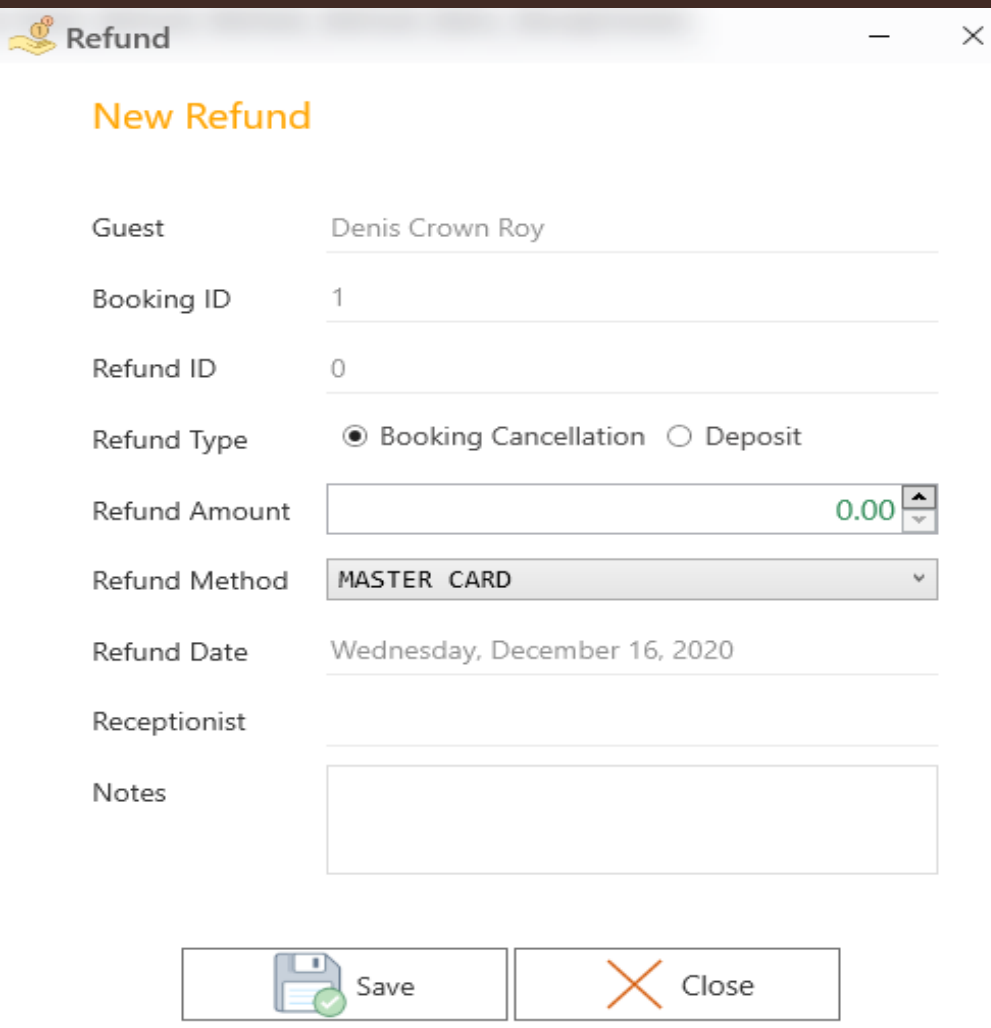

#### • View or Cancel Payment.

# (2.8) View/Cancel Payment

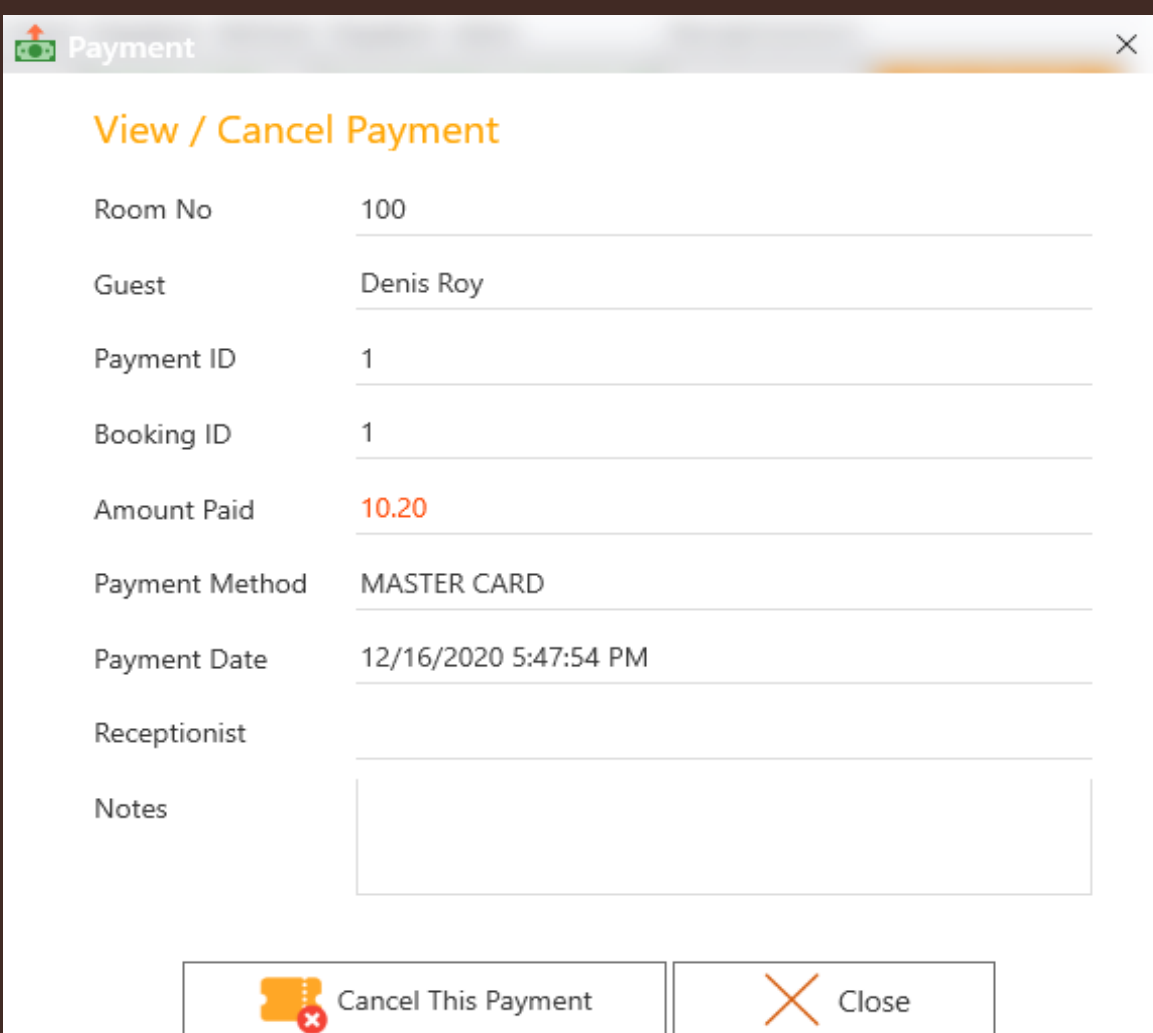

#### • Show all reservation for the selected room;

- Print all reservations for the selected room;
- Create new reservation.

## (2.9) View or Cancel Reservation

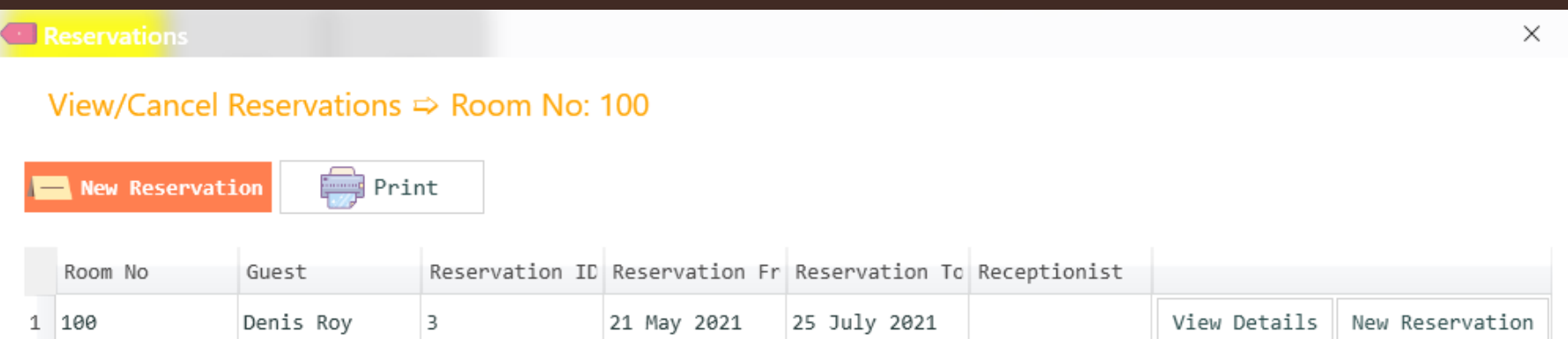

• Display only Available Rooms.

## (2.10) Available Rooms

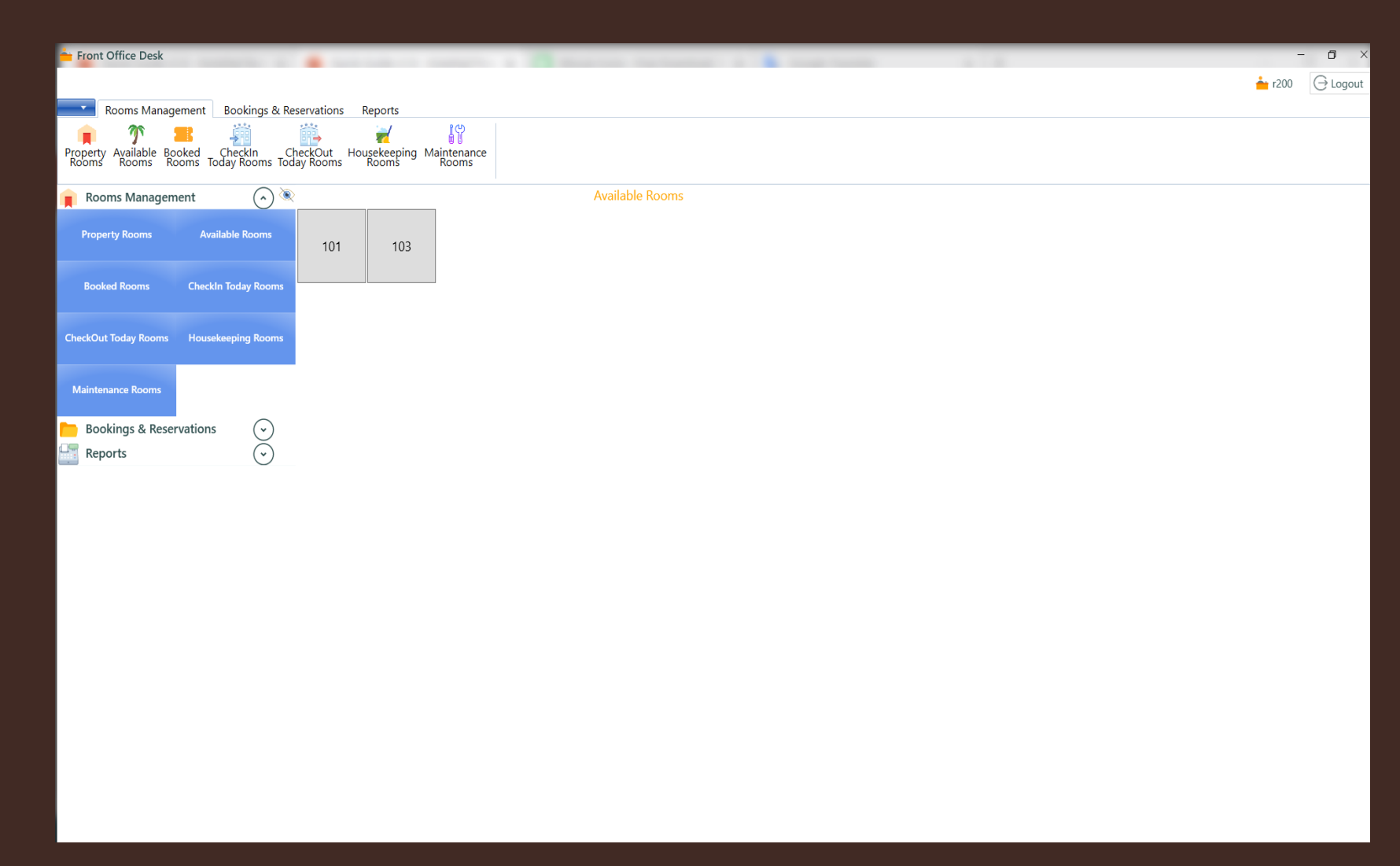

#### • Display only Booked Rooms.

# (2.11) Booked Rooms

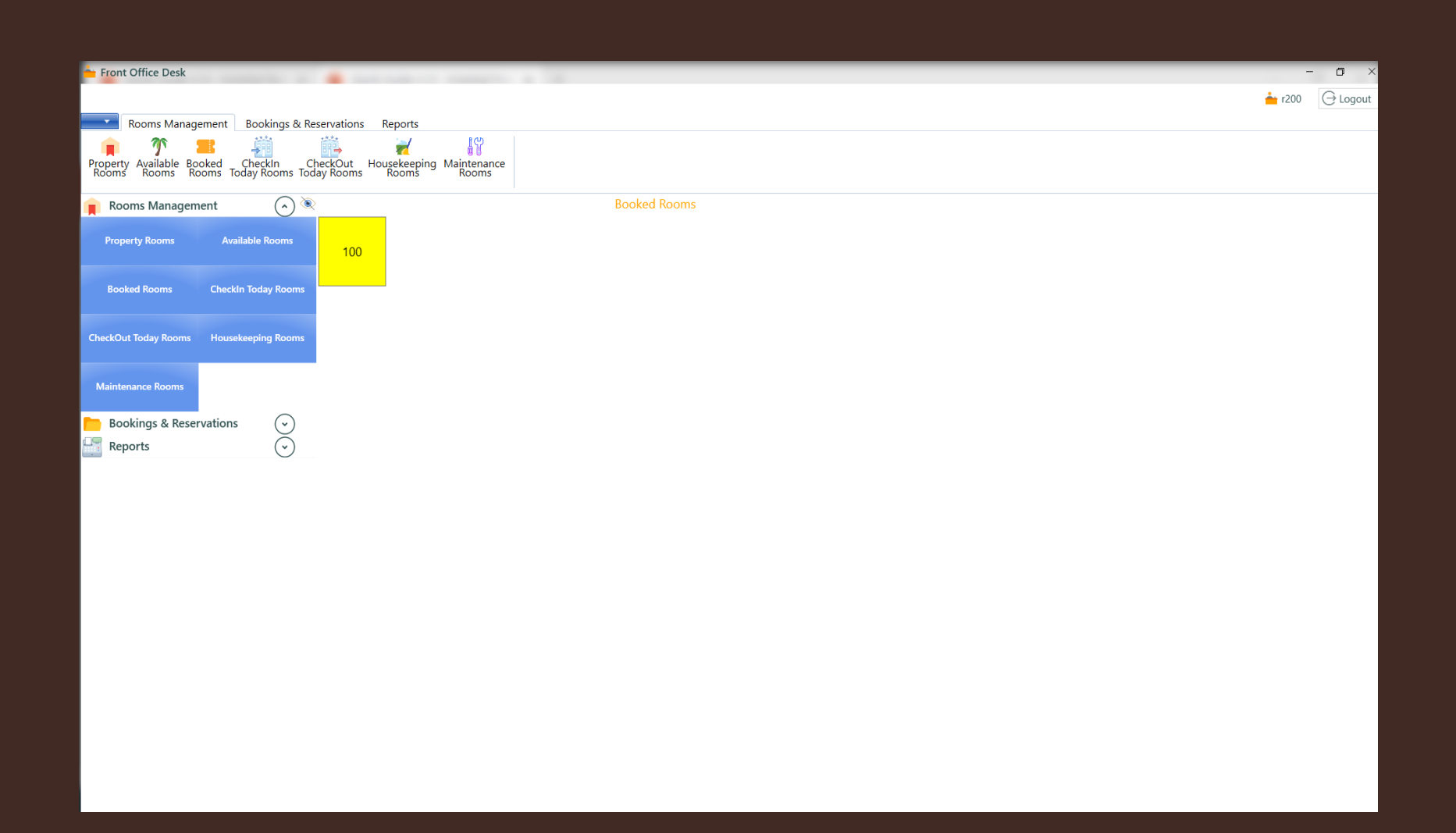

• Display only Check In Today Rooms.

# (2.12) Check -In Today Rooms

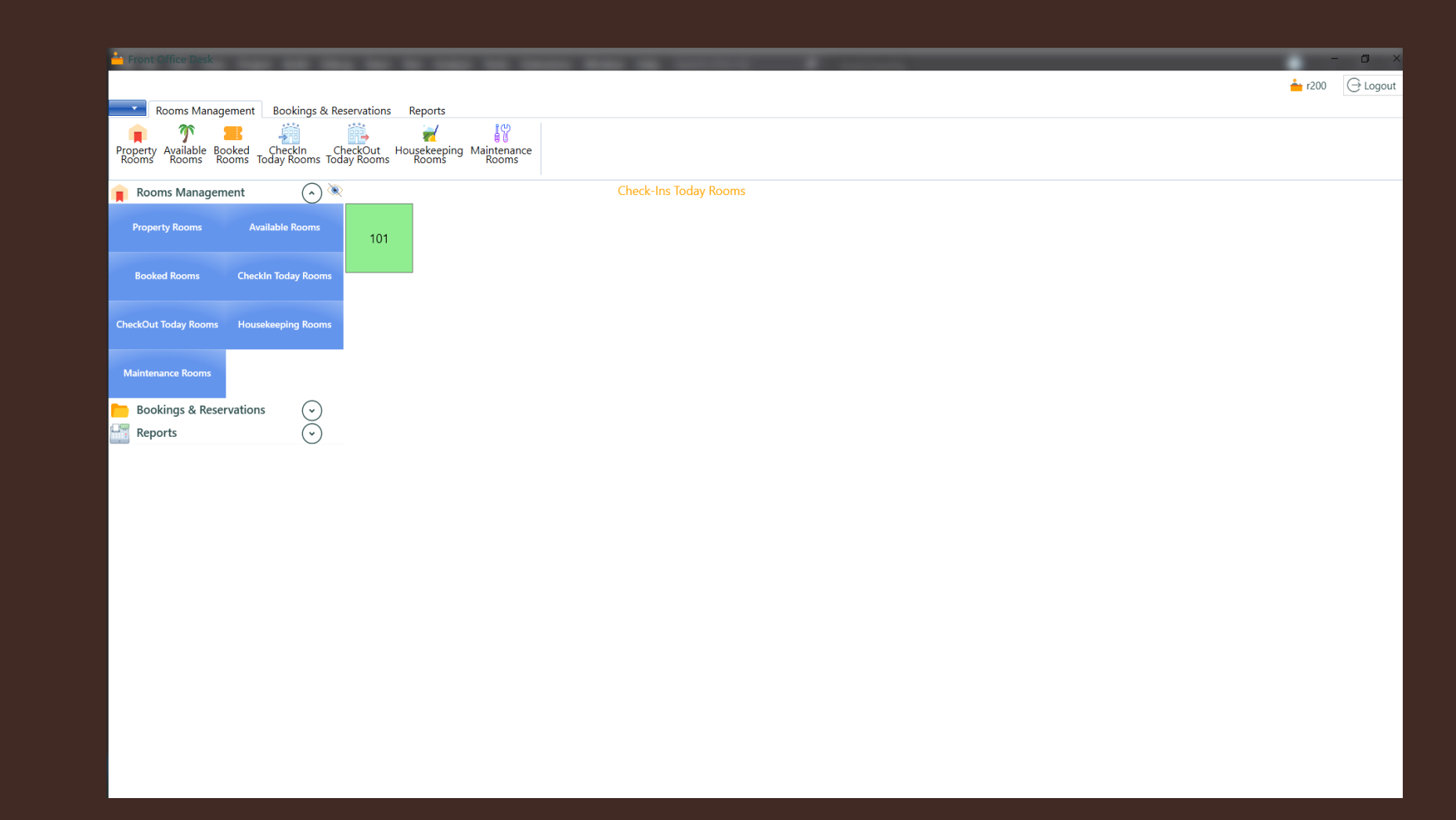

• Display only Check Out Today Rooms.

# (2.13) Check -Out Today Rooms

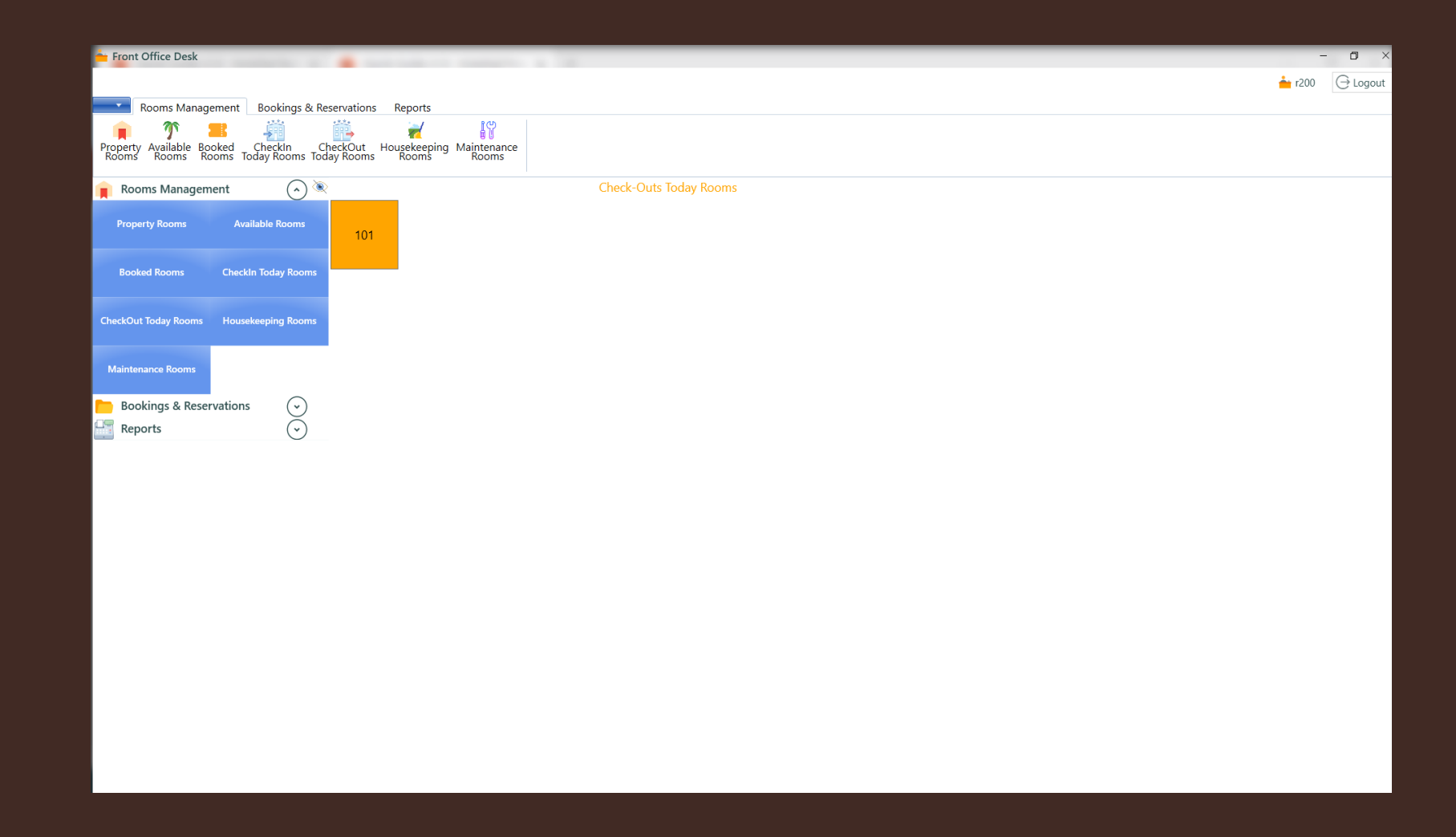

• Display only Housekeeping Rooms.

# (2.14) Housekeeping Rooms

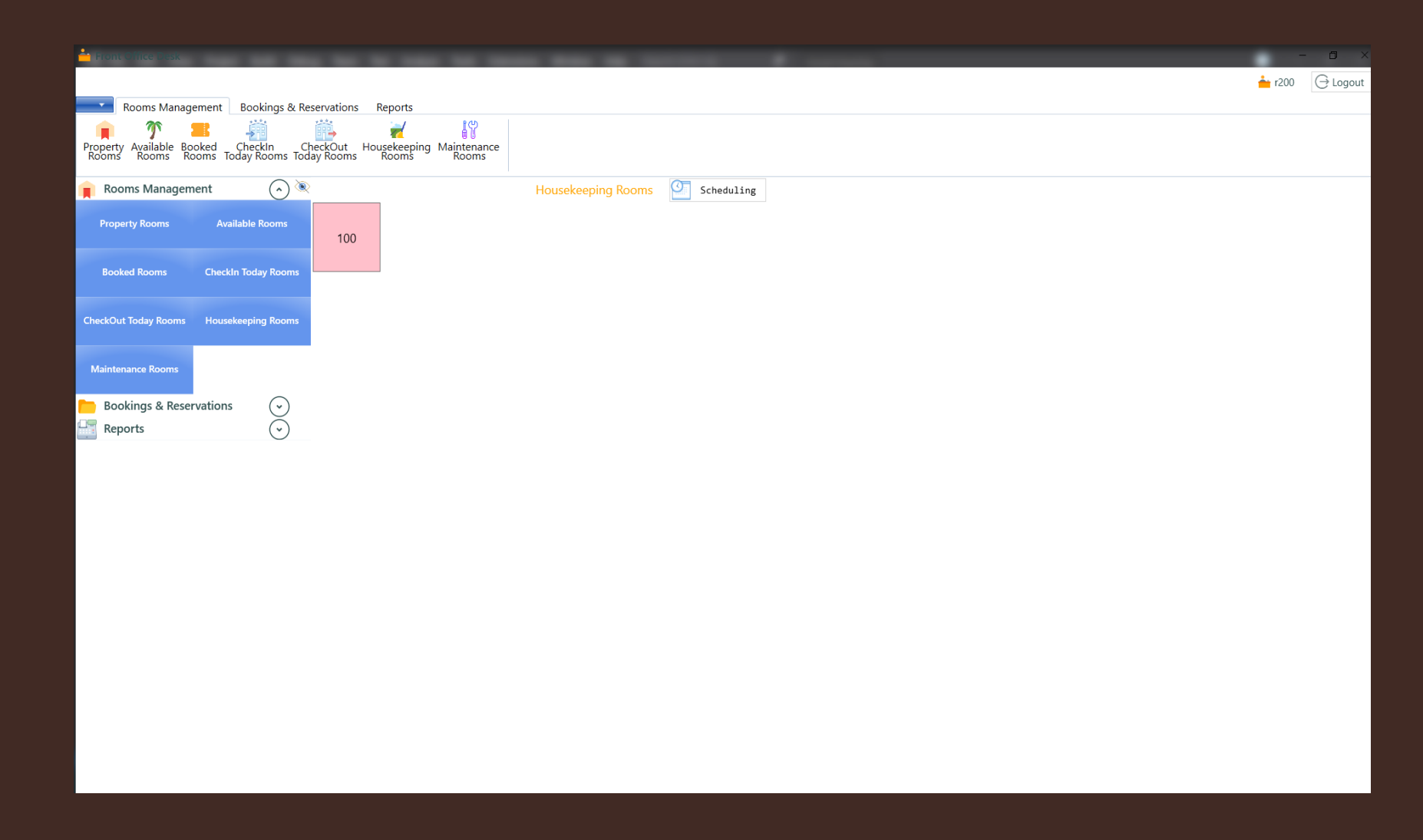

• Display Scheduler Housekeeping Rooms (read-only form, can be modified only from Back Office app).

#### (2.15) Scheduler Housekeeping Rooms

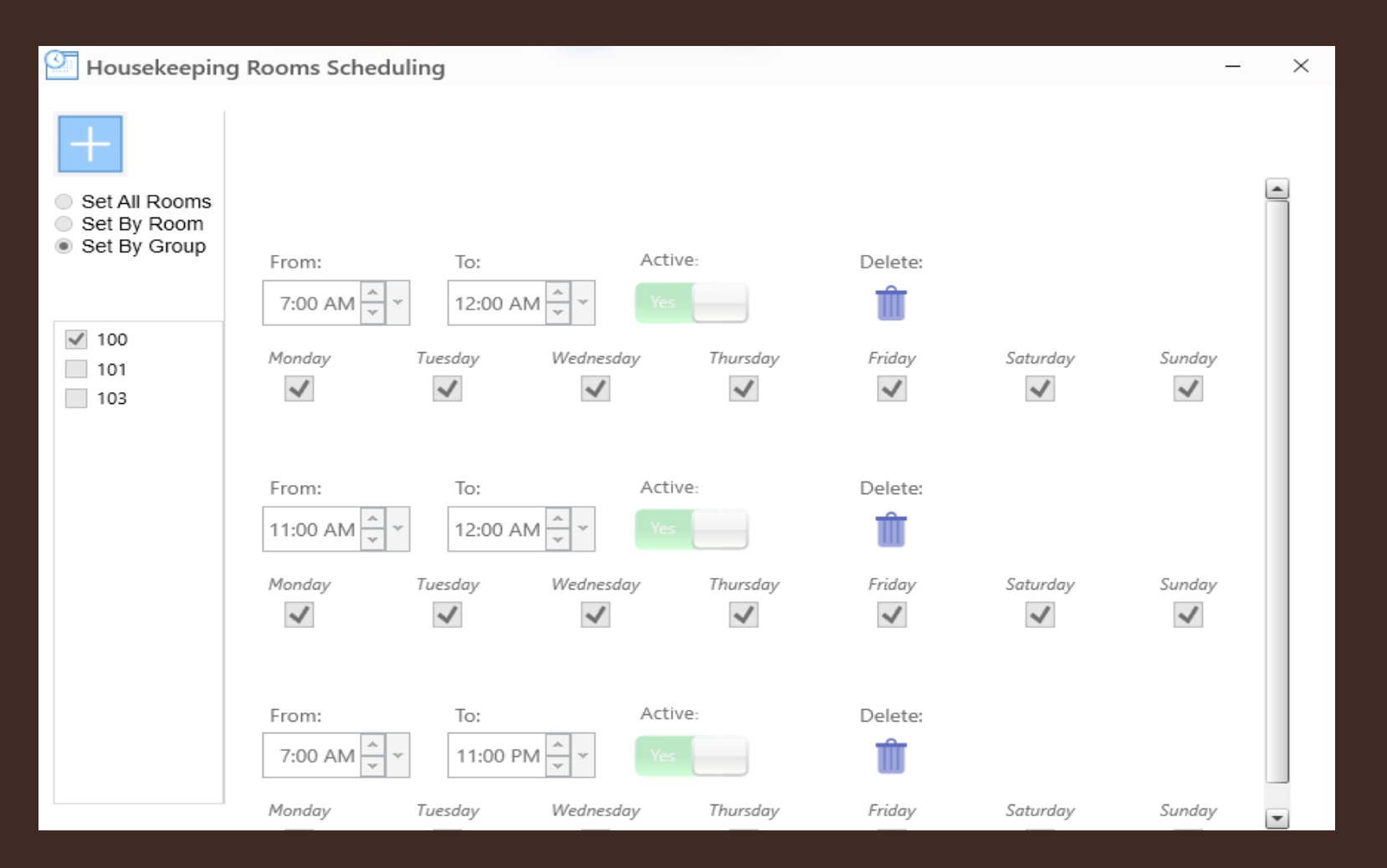

#### • Display only Maintenance Rooms.

#### (2.16) Maintenance Rooms

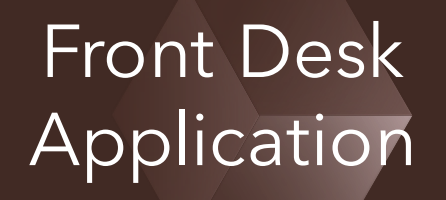

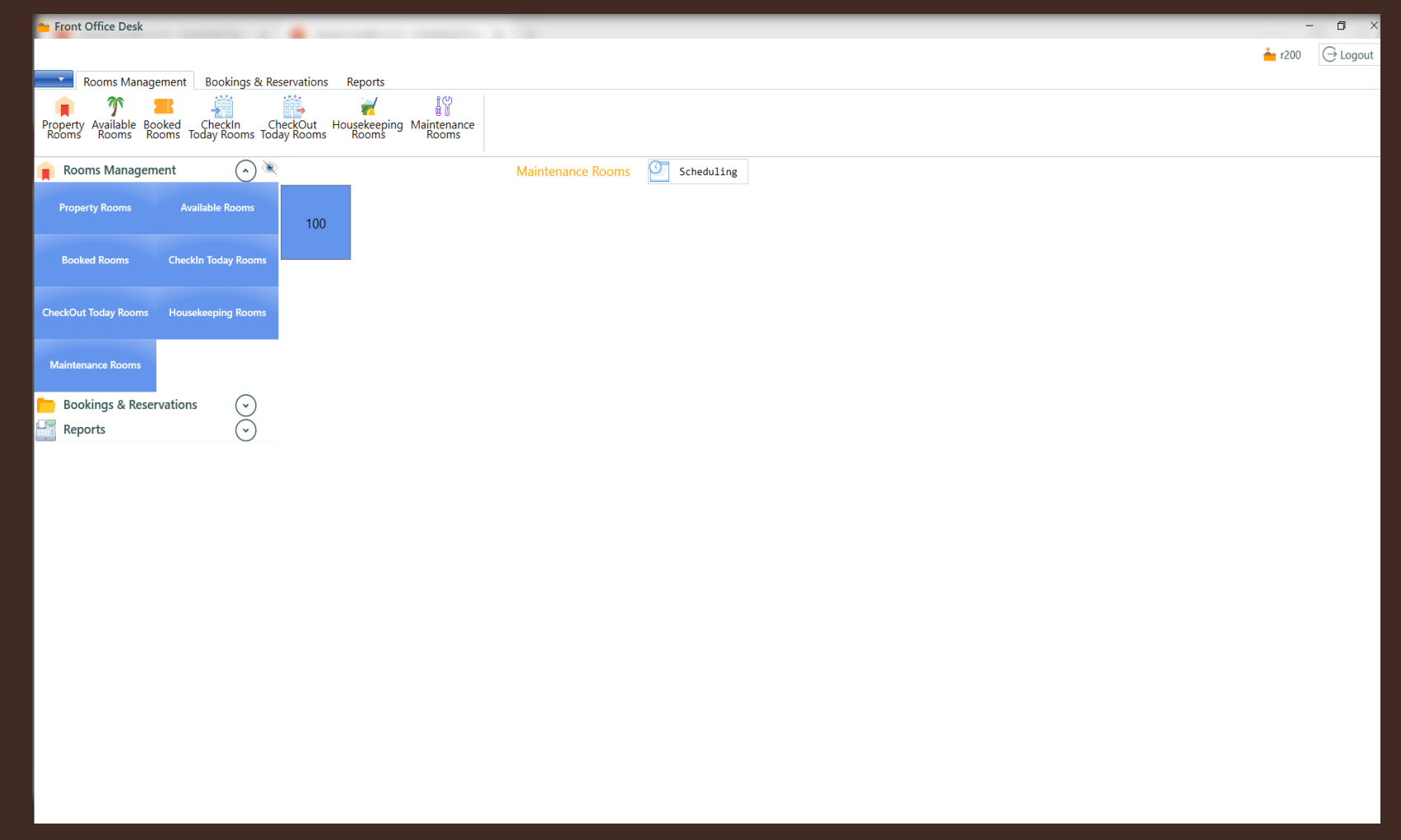

• Display Scheduler Maintenance Rooms (read-only form, can be modified only from Back Office app).

### (2.17) Scheduler Maintenance Rooms

#### Maintenance Rooms Scheduling  $\times$ Active: Room: From: To: Wednesday, December 2, 2020 11:22:42 AM ~ Thursday, April 8, 2021 11:22:42 AM -Yes 100 To: Active: Room: From: Wednesday, December 2, 2020 11:22:43 AM  $\left|\right.^{\blacktriangleleft}$   $\star$ Wednesday, December 2, 2020 11:22:43 AM  $\left|\right.^{\blacktriangle}$  $-5$  elect $-$

Front Desk

**Application** 

# (3.1) Bookings

- Displaying all bookings in tabular form;
- Print Bookings.

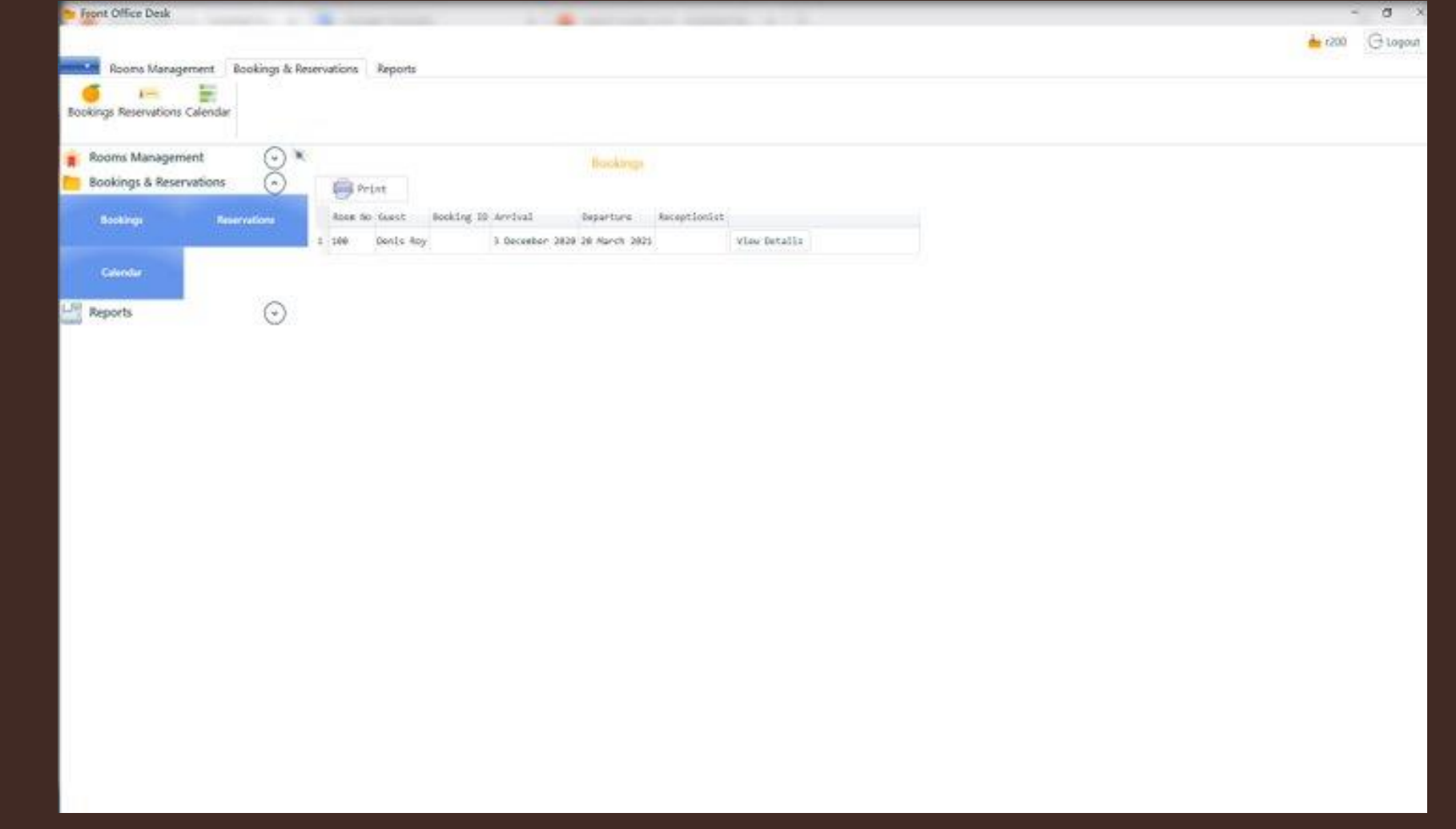

• Displaying all reservations in tabular form;

Print Reservations.

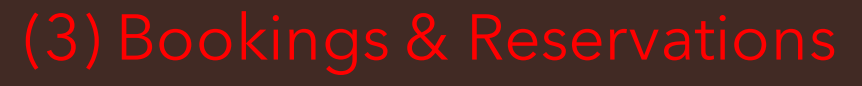

#### (3.2) Reservations

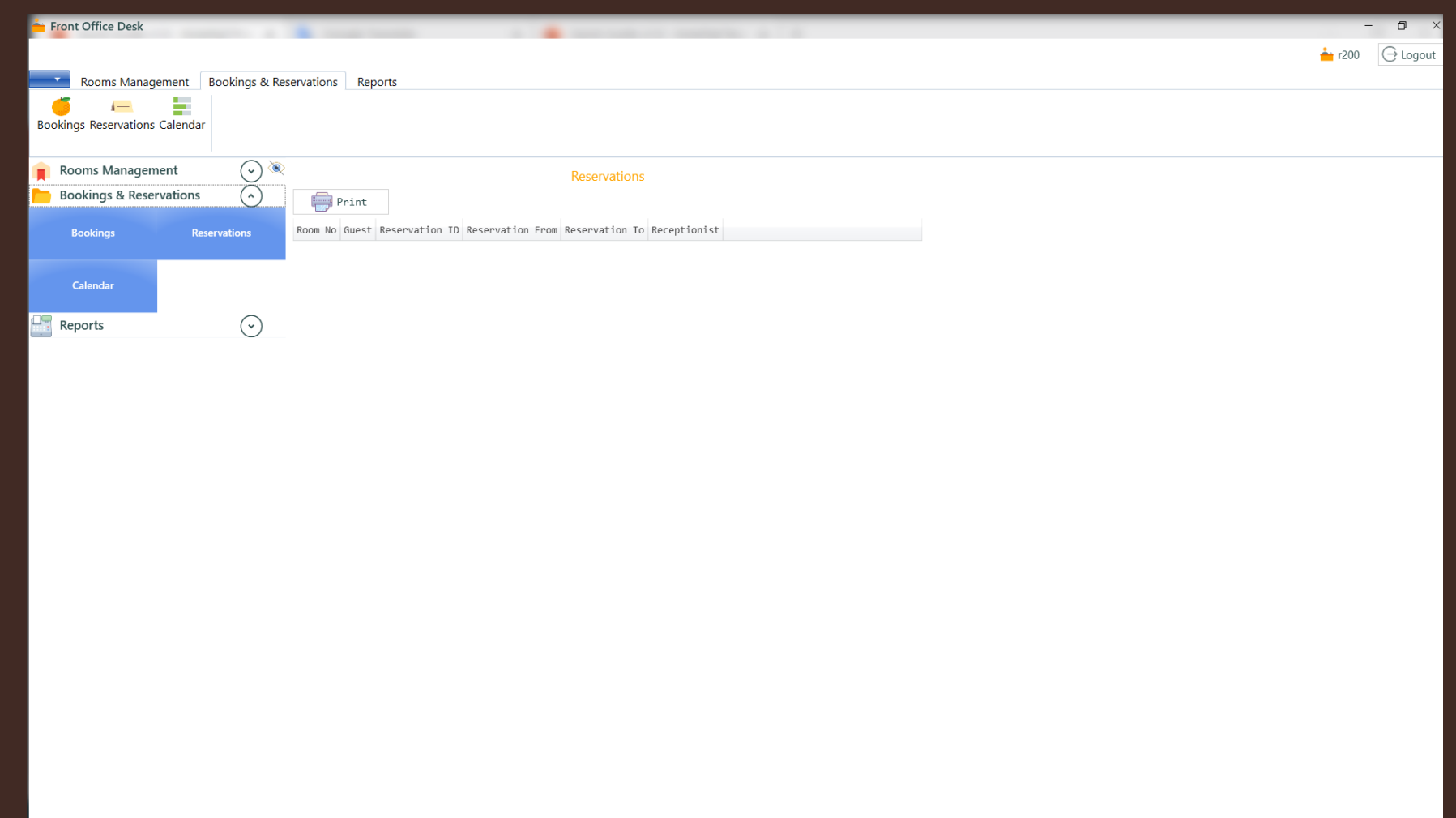

- Display all bookings and reservations in the calendar form;
- Back and forward by a month.

# (3.3) Calendar

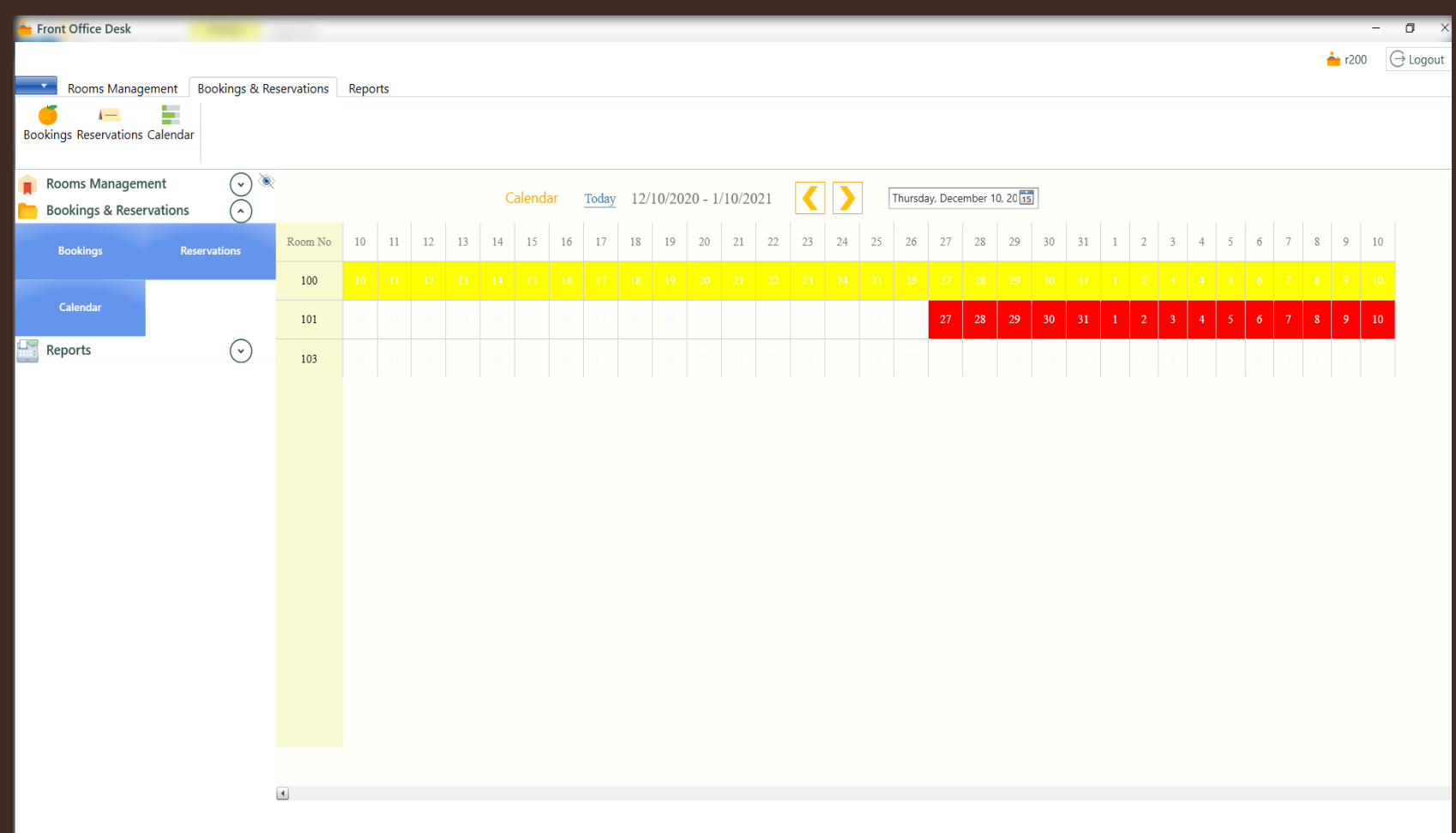

- Show all bookings
- **•** Print all bookings;
- **•** Print each booking separately.

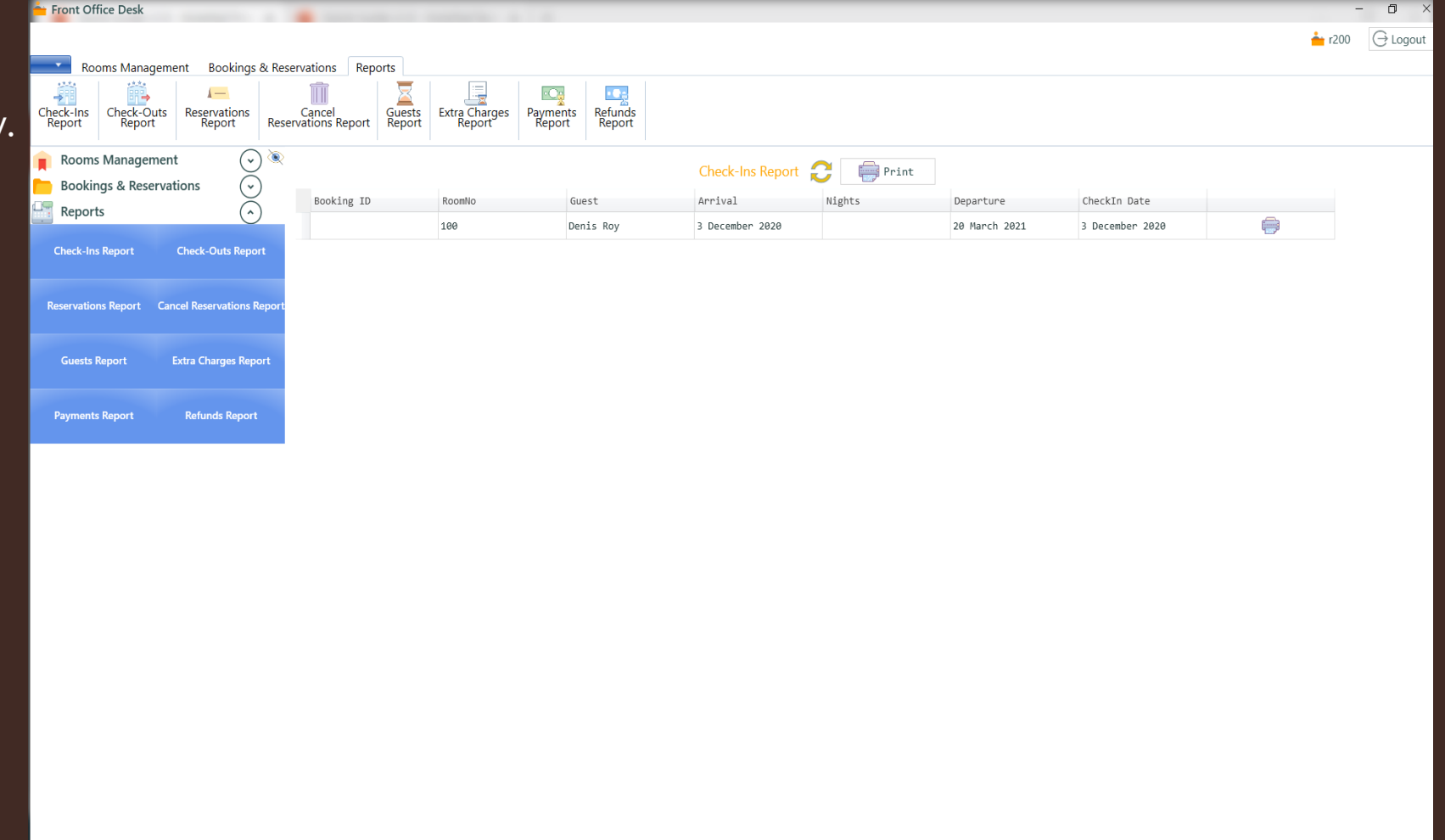

(4.1) Check Ins Report

#### • Show Check-Out Report

**•** Print CheckOut Report;

**•** Print each booking.

Front Office Desk  $\Box$  $\Theta$  Logout  $\rightarrow$  r200 Rooms Management Bookings & Reservations Reports Cancel<br>Reservations Report<br>
Reservations Report<br>
D  $\begin{tabular}{|c|c|} \hline \quad \quad & \quad \quad & \quad \quad \\ \hline \quad \quad & \quad \quad \\ \hline \quad \quad & \quad \quad \\ \hline \quad \quad & \quad \quad \\ \hline \quad \quad & \quad \quad \\ \hline \quad \quad & \quad \quad \\ \quad & \quad \quad \\ \hline \quad \quad & \quad \quad \\ \quad & \quad \quad \\ \quad & \quad \quad \\ \hline \quad \quad & \quad \quad \\ \quad & \quad \quad \\ \quad & \quad \quad \\ \quad & \quad \quad \\ \quad & \quad \quad \\ \quad & \quad \quad \\ \quad & \quad \quad \\ \quad & \quad \quad \\ \quad & \quad \quad \\ \quad & \quad \quad \\ \quad &$ Payments<br>Payments Refunds<br>Report Report  $\overline{\phantom{0}}$ Check-Outs Reservations<br>Report Report Check-Ins<br>Report Rooms Management  $\bigcirc$ Check-Ins Report  $\begin{array}{c} \begin{array}{|c|c|} \hline \end{array}$  Print **Bookings & Reservations**  $(\cdot)$ Arrival Nights Booking ID RoomNe Guest Departure CheckIn Date  $R$  Reports  $\curvearrowright$ وسن 100 Denis Roy 3 December 2020 20 March 2021 3 December 2020 **Check-Outs Report Check-Ins Report Reservations Report** Cancel Reservations Rep **Guests Repor Extra Charges Repor Payments Report Refunds Report** 

(4.2 ) Check Outs Report

• Show all Reservations

**•** Print all Reservations;

Print each Reservation.

#### Front Office Desk  $\Box$  $\rightarrow$  r200 G Logout Rooms Management Bookings & Reservations Reports Cancel<br>
Cancel<br>
Reservations Report<br>
Report<br>
Report<br>
Report<br>
Report<br>
Report  $\overline{\mathbf{z}}$  $\overline{a}$  $\circ$ Ca  $\bullet$ Payments Refunds<br>Report Report Check-Ins<br>Report Check-Outs Reservations<br>Report Report Rooms Management  $(\cdot)$  $\mathbf{C}$  $\bigoplus$  Print **Check-Ins Report**  $\odot$ **Bookings & Reservations** Booking ID RoomNo Guest Arrival Nights Departure CheckIn Date  $\overline{(\cdot)}$ Reports 100 Denis Roy ⊖ 3 December 2020 20 March 2021 3 December 2020 **Check-Ins Report Check-Outs Report** Reservations Report Cancel Reservations Repe Extra Charges Report **Guests Report Refunds Report Payments Report**

(4.3) Reservations Report

- Show all Canceled Reservations (4.4) Cancel Reservations Report
- **•** Report all Canceled Reservations;
- **•** Report each Cancel Reservation.

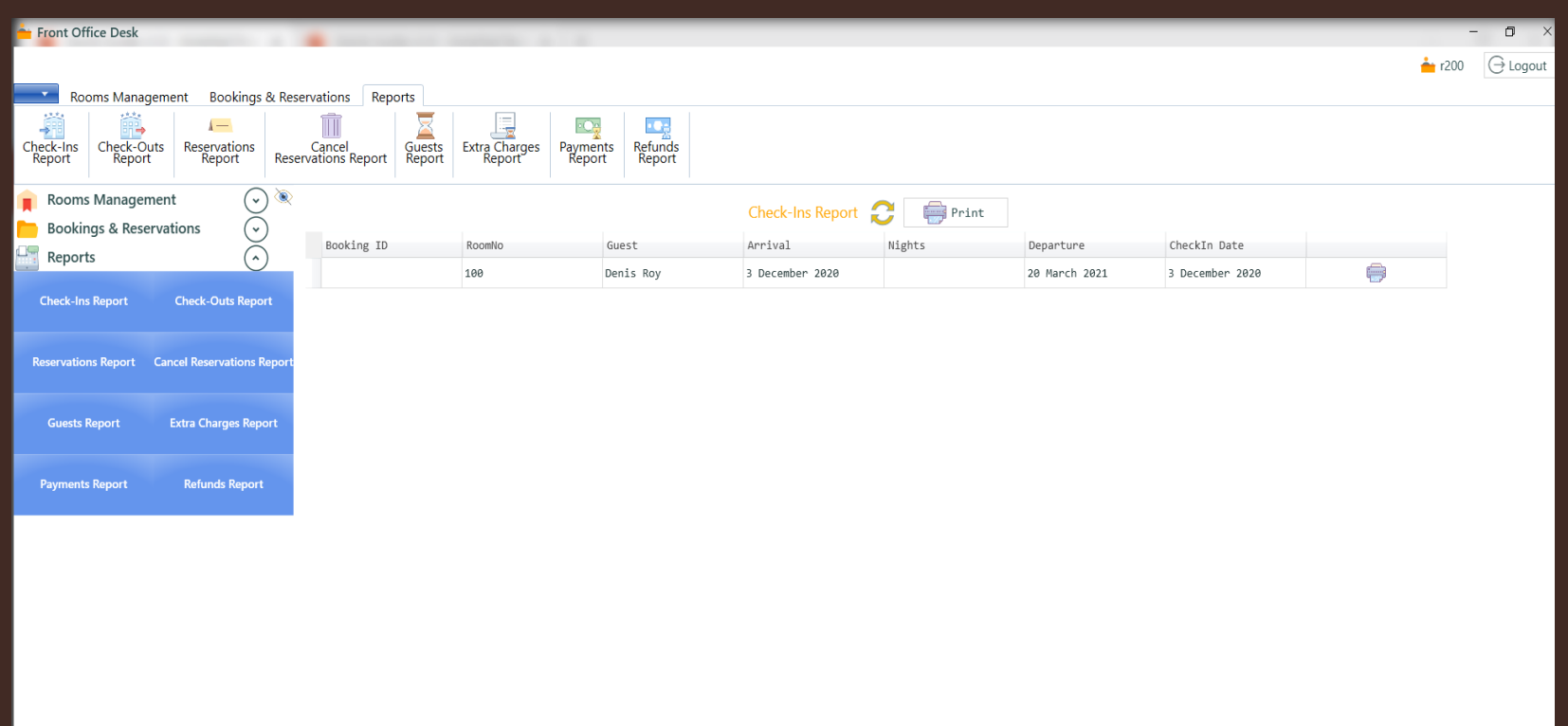

## (4.5 ) Guests Report

#### • Show all Guests

**•** Print all Guests;

**•** Print each Guest.

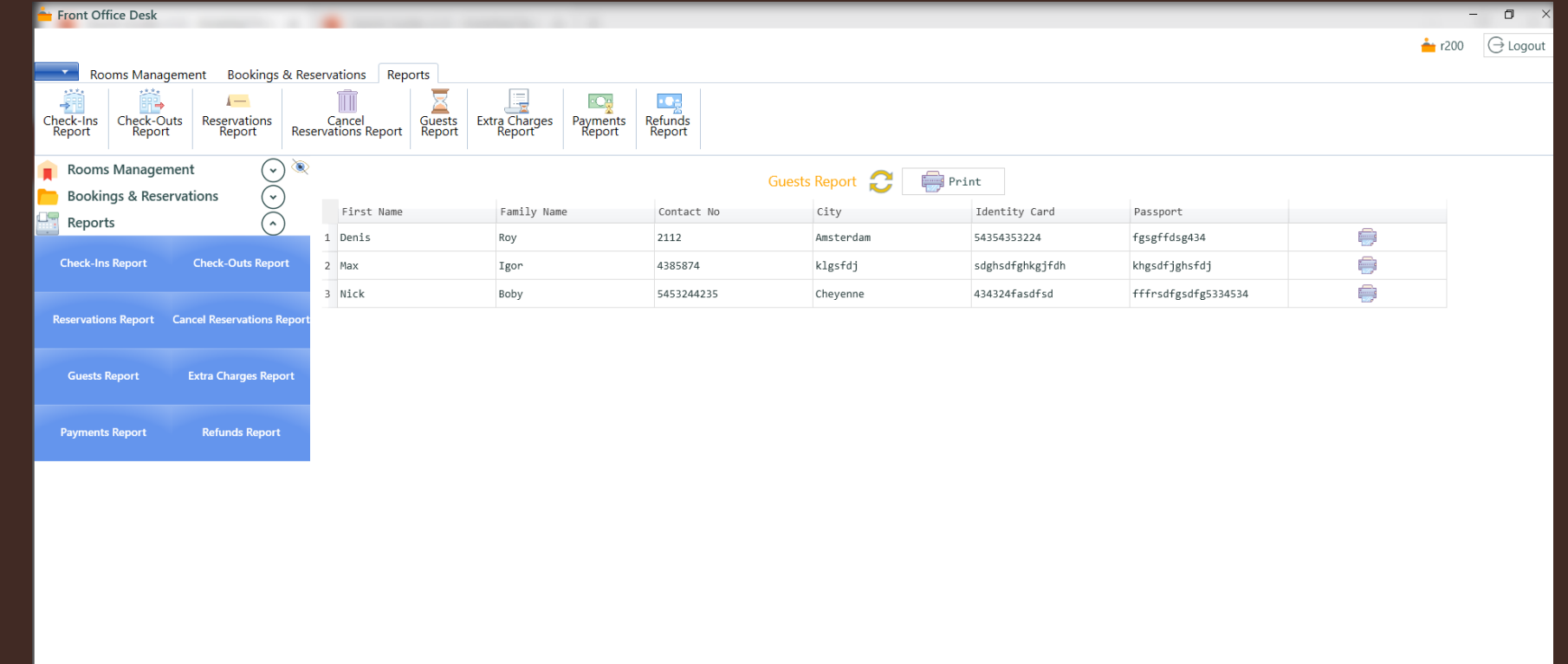

- Extra Charges (4.6) Extra Charges Report
- Report all Extra Charges; **•** Report each Extra Charge.

**Front Office Desk**  $\Box$  $\bullet$  r200  $\ominus$  Logout Bookings & Reservations Reports Rooms Management l.,  $\mathbf{C}_{\mathbf{R}}$  $\circ$ Ce Check-Ins Check-Outs<br>Report Report Reservations<br>Report Cancel Guests Extra Charges<br>Reservations Report Report Report Refunds<br>Report Payments<br>Report Rooms Management  $(\cdot)$ Extra Charges Report  $\leftarrow$  Print  $\bigodot$ **Bookings & Reservations** Code Booking ID Product Quantity Price Tax Date Added C. Reports € fds 1 48004  $\overline{1}$  $\vert$  3 45  $3$ 12/16/2020 12:09:02 PM **Check-Outs Report Check-Ins Report** Reservations Report Cancel Reservations Rep **Guests Report Extra Charges Repor Payments Report Refunds Report** 

• Show all Payments

### **•** Print all Payments; **Print each Payment.**

## (4.6 ) Payments Report

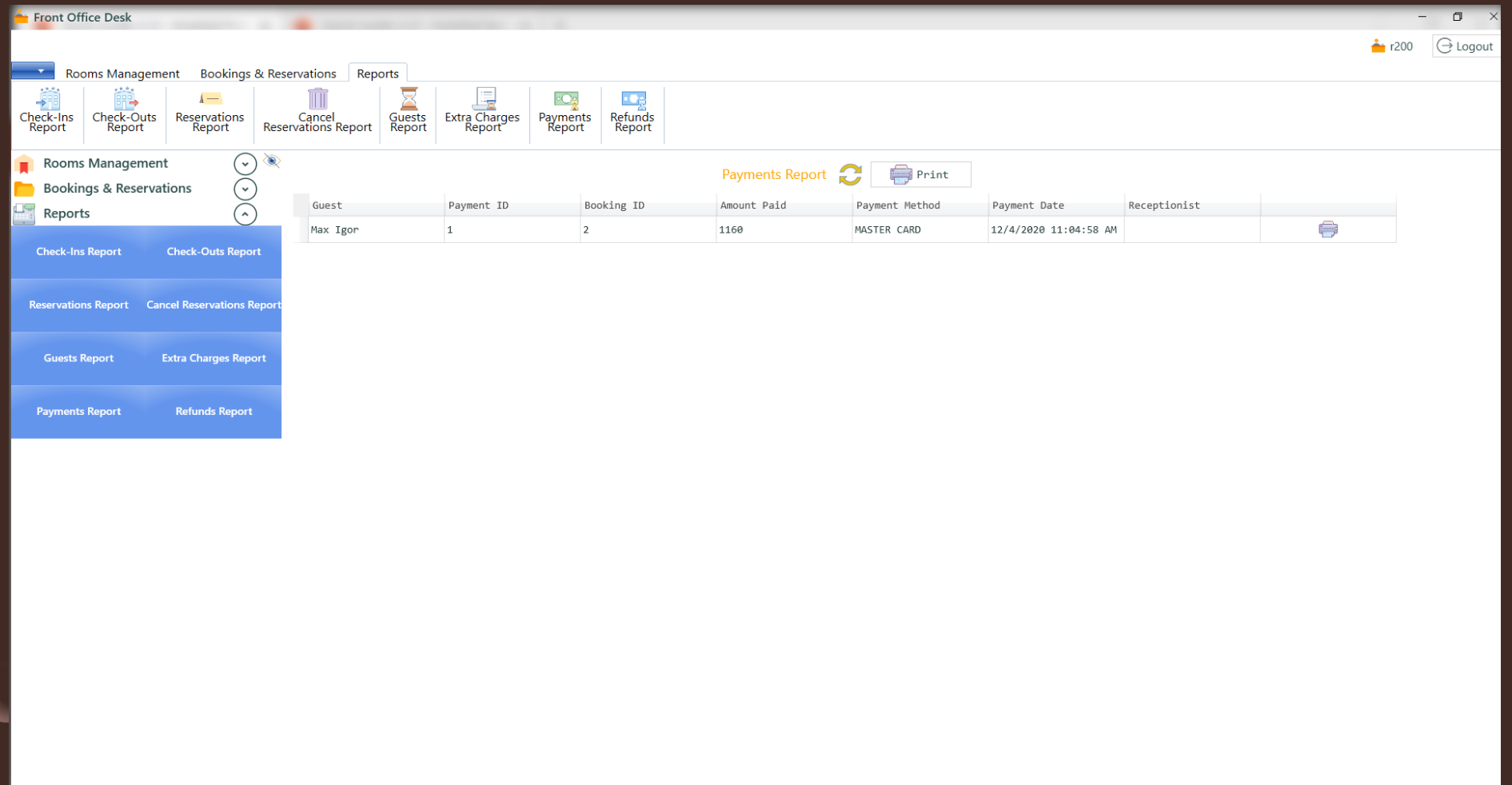

• Show all Refunds

#### **•** Print all Refunds; **•** Print each Refund.

## (4.6 ) Refunds Report

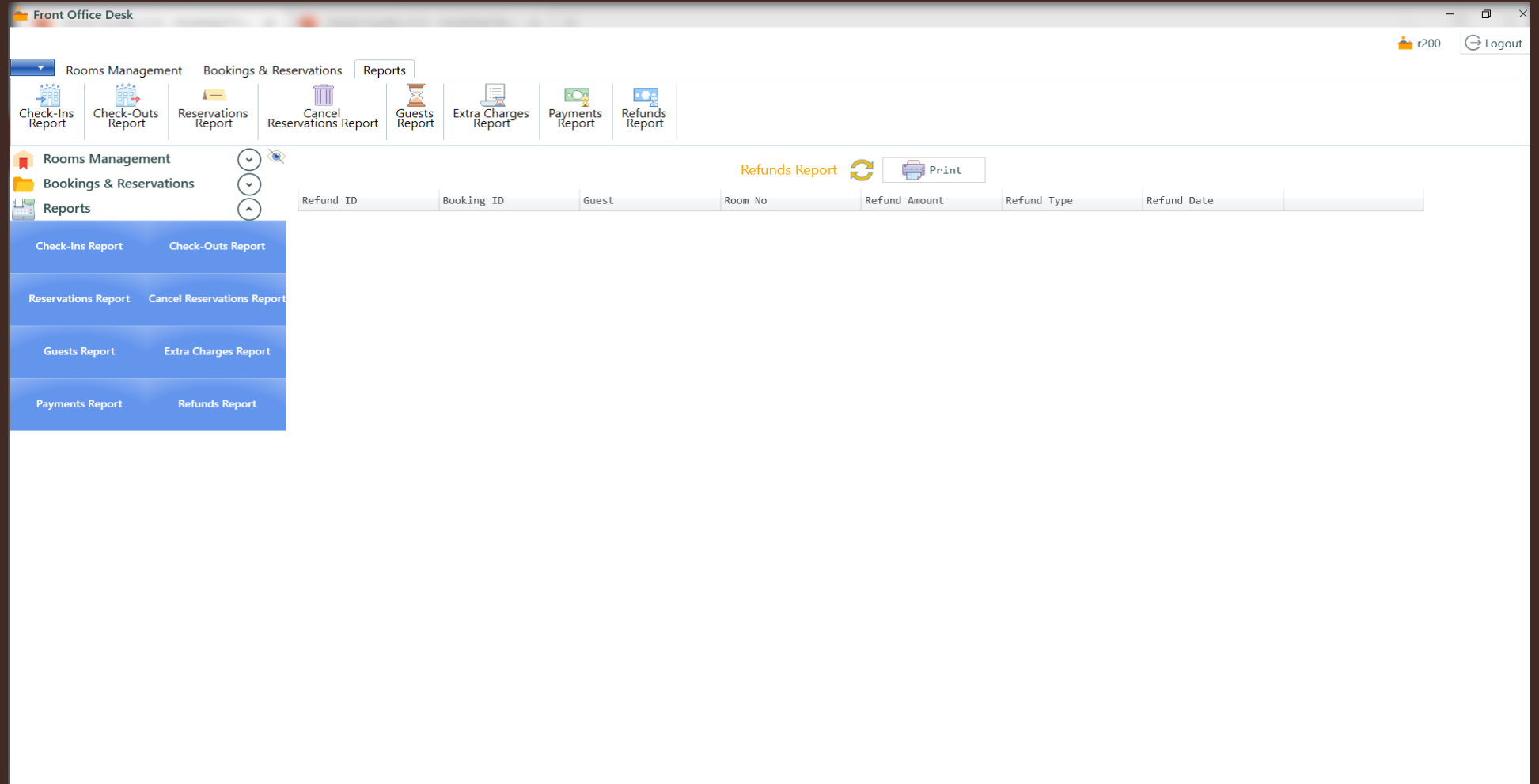